#### Lake Michigan College

#### Course Cover Sheet

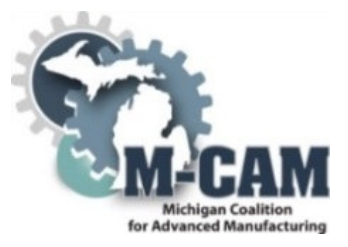

#### M-CAM Training Area:

☒CNC/Machining ☐Multi-Skilled Mechatronics ☐Production Operation ☐Welding/Fabrications

#### Program(s): Machine Tool Technology

#### Course: Engineering Design & Graphics

#### Course Description:

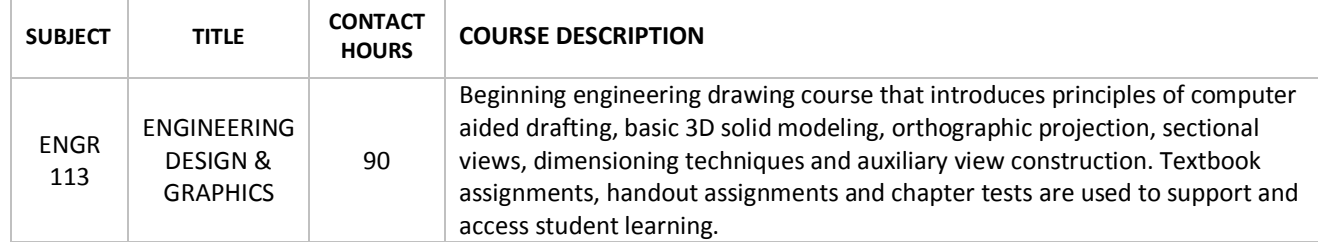

#### Date Created: Work completed on 06/30/15

#### Faculty Developer(s)/Instructional Designers(s): Steve Huycke

#### Employer/Industry Partner: Whirlpool (Chuck Nearpass)

College Contact: Kenneth W. Flowers, PhD.

Phone: (269) 927-4103

#### Email: flowers@lakemichigancollege.edu

#### Additional Information/Comments:

This course existed at Lake Michigan College prior to the involvement in the TAACCCT grant. The development done linked to the grant was to incorporate SolidProfessor, an online curriculum vendor. Course adaptation was completed in July, 2015. The college's Drafting & Design Advisory Committee provided guidance regarding the adaptation of this course. Edgewater Automation, Whirlpool Corporation, Wightman Associates, are members of the Drafting & Design Advisory Committee.

This workforce solution was funded by a grant awarded by the U.S. Department of Labor's Employment and Training Administration. The solution was created by the grantee and does not necessarily reflect the official position of the U.S. Department of Labor. The Department of Labor makes no guarantees, warrantees, or assurances of any kind, express or implied, with respect to such information, including any information on linked sites and including, but not limited to, accuracy of the information or its completeness, timeliness, usefulness, adequacy, continued availability, or ownership.

The eight community colleges and MCAM is an equal opportunity employer/program provider. Auxiliary aids and services are available upon request to individuals with disabilities. TTY users please call 1-877-878-8464 or visit www.michigan.gov/mdcr."

This work is licensed under a Creative Commons Attribution 4.0 International License.

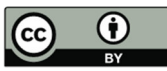

# ENGINEERING DESIGN AND GRAPHICS COURSE SYLLABUS

#### I. COURSE IDENTIFICATION

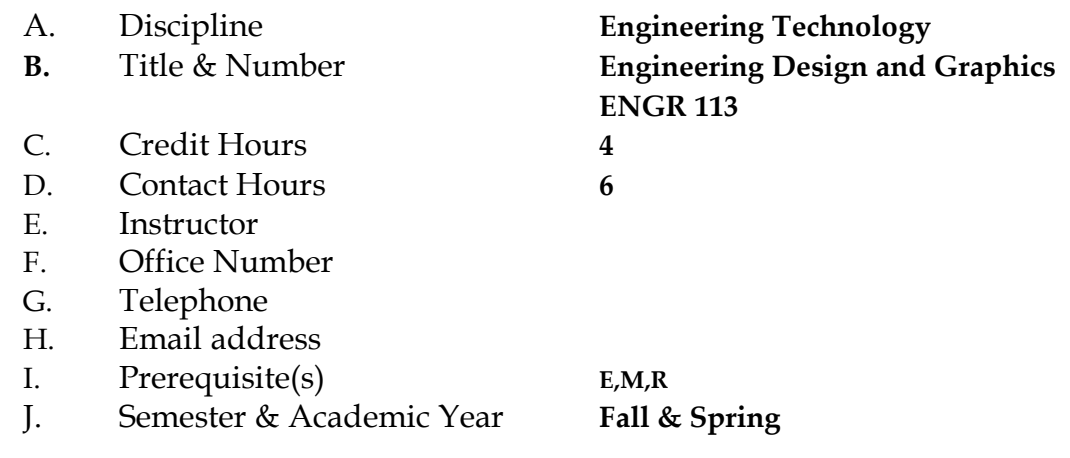

#### II. TEXTBOOKS AND/OR EQUIPMENT /SUPPLIES

- 1. Texts: On-line SolidProfessor subscription
- 2. Equipment:
- 3. Paper, Pencils, Calculator
- 4. Pen Drive minimum 4GB

#### III. COURSE DESCRIPTION FROM CATALOG

Beginning engineering drawing course that introduces principles of computer aided drafting, basic 3D solid modeling, orthographic projection, sectional views, dimensioning techniques and auxiliary view construction. Textbook assignments, handout assignments and chapter tests are used to support and access student learning.

Prerequisites: E, M, R,

# IV. GENERAL EDUCATION AREA(S) MET

There are no General Education areas met by this course.

#### V. GOALS AND OBJECTIVES

Upon completion, students will/should be able to:

- A. COMPREHEND THE ORTHOGRAPHIC PROJECTION METHOD OF CONSTRUCTING MULTI-VIEW DRAWINGS (Third Angle Projection)
	- 1. Understand/apply proper view placement within given mechanical/engineering drawings
	- 2. Describe spatial relationships of entities from view to view within given mechanical/engineering drawings
- B. APPLY PRINCIPLES OF DIMENSIONING TO GIVEN MECHANICAL/ENGINEERING DRAWINGS
	- 1. Construct part dimensions in proper views on given drawing assignments
	- 2. Recognize incorrect placement of dimensions within a drawing
	- 3. Discuss the proper use of tolerancing within mechanical/engineering drawings
- C. UNDERSTAND THE CONCEPTS OF SECTIONAL VIEW **CONSTRUCTION** 
	- 1. Recognize where to apply and where not to apply sectional views within a drawing
	- 2. Apply the various types of sectional views to a given drawing
	- 3. Understand dimensioning as applied to sectional views

#### D. COMPREHEND THE THEORY OF AUXILIARY VIEW PROJECTION

- 1. Apply the theory of auxiliary view projection to given drawings
- 2. Recognize when auxiliary view construction is necessary within given mechanical/engineering drawings
- 3. Construct proper dimensions in auxiliary views
- 4. Apply the various types of auxiliary views to given drawing problems

#### VI. EXPECTED STUDENT OUTCOME(S)

During the semester you may be asked to participate in Assessment of learning activities that will not be graded. Your instructor will use the information that you provide to better gage your comprehension of course material: and, as appropriate, will modify how course material is presented in order to better prepare you to successfully complete graded assignments.

#### VII. INSTRUCTIONAL METHODOLOGY

 The methods of instruction throughout this course include: lecture presentation, use of computer, written exercises, handouts, group discussions, question and answer sessions, and laboratory assignments.

#### VIII. WRITING ACROSS THE CURRICULUM STRATEGY (which may or may not be graded)

Students are responsible for correct spelling and punctuation on all written assignments. Tests and quizzes will contain some writing and word definition. Assigned writing projects will be relevant to all applied/specific subject materials taught in this class.

#### IX. GRADING CRITERIA AND REQUIREMENTS

Grading criteria is based on average points scored determined by labs, SolidProfessor assessments, and/or other assignments listed on assignment schedule. See grading scale below to identify averages.

# X. GRADING SCALE

Grading Scale:  $90 - 100 = A$   $80 - 89 = B$   $70 - 79 = C$   $60 - 69 = D$   $00 - 59 = E$ 

# XI. MAKE-UP POLICY

Make-up Policy will be at the discretion of the instructor.

# XII. ATTENDANCE POLICY/WITHDRAWAL POLICY

 Students are expected to attend all class sessions. If classes are missed, it is the student's responsibility to complete all assignments. A sign-in sheet will be used for attendance. Failure to sign-in may result in an absence. For withdrawal policy, see College catalog.

Mindful of the diverse student body that Lake Michigan College serves, and the varied belief systems that its students represent, the College will make a reasonable effort to accommodate students who need to be excused from classes for the observance of religious holidays. This policy does not apply to students who knowingly register for classes scheduled to meet on days that consistently conflict with their day of worship, e.g., a student who signs up for Saturday classes when the student normally worships on Saturday.

# XIII. ACADEMIC HONESTY POLICY

The principles of truth and honesty are recognized as fundamental to a community of teachers and scholars. Lake Michigan College expects that both faculty and students will honor these principles and in doing so protect

the integrity of College grades. This means that all academic work will be done by the student to whom it is assigned without giving or receiving unauthorized aid of any kind. Instructors will exercise care in the planning and supervision of academic work so that honest effort will be positively encouraged. Cheating and plagiarism are the two most obvious violations of academic honesty. In brief, plagiarism is borrowing ideas, words, organization, etc. from another source or person and claiming them as original.

Any dishonest activity may result in failure of specific assignments or an entire course. Flagrant and/or repeated violations of Academic Honesty will result in disciplinary action up to and including expulsion from Lake Michigan College.

#### XIV. DISABILITY STATEMENT

Should you have any questions about this course and your success, please arrange to meet with me. If you determine that disability related accommodations are necessary, please register with the Student Success Center-Disability Resources on the Napier Campus, and notify me of your eligibility for reasonable accommodations. We can then plan how best to coordinate your accommodations.

Students with a documented disability may wish to consult with the Student Resource Center. They can be reached at 269-927-8866. A counselor can work with you to develop an accommodation plan that will be shared with your instructors. See me if you need further information.

#### XV. ASSIGNMENT SCHEDULE

The Assignment Schedule will be followed as closely as possible; however, changes may be made at the instructor's discretion.

*NOTE: Additional information regarding the course may be added to the syllabus at the discretion of the faculty member prior to distribution* 

# **ASSIGNMENT SCHEDULE**

# *Areas to be covered*:

BASIC 2D/3D SolidWorks Commands (**CAD**) Multiple Views (**CAD**) Dimensioning Techniques (**CAD**) Sectional Views (**CAD**) Auxiliary Views (**CAD**)

# **DESCRIPTION**

**ORIENTATION:** A lecture/demonstration on how to get started will be given. Course requirements will also be discussed.

#### **LECTURE # 1**: **Starting SolidWorks**

View the SolidProfessor videos; **Lesson 1-Starting SolidWorks - Lecture**

What is SolidWorks

Interface Tour

View Manipulation

Also, under the **Labs and Resources LECTURE #1 MTEC Templates** tab in SolidProfessor, download the ANSI-MM, ANSI-Inches, ENG Graphics-Inches and

ENG Graphics-MM files to your C: drive. Make a directory titled MTEC Templates on your C: drive and place these files in that directory. You will use these four templates for all required part and drawing files for this course.

#### **View the file titled: How to use the MTEC Templates**.

#### **LECTURE #2**: **Intro to Sketching**

View the SolidProfessor videos;

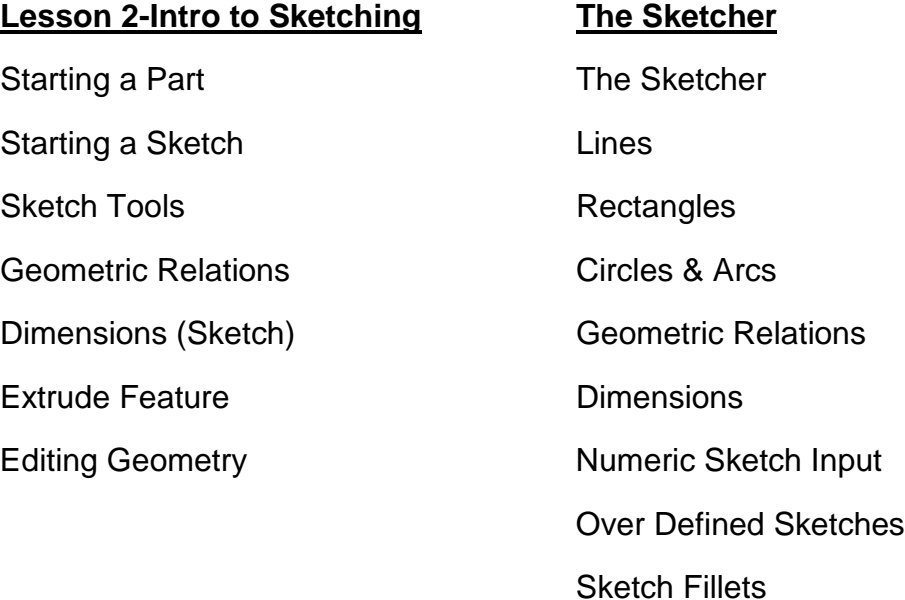

Offset Entities Convert Entities Sketches on Faces Trim Tools Automatic Relations Fully Defined Sketches Sketch Mirroring Sketched Text Rapid Sketch

**ASSIGNMENT**: **From the Lesson 2 – Intro to Sketching – Exercises-Hands-On**  download and complete the 3 pdf exercises, Basic Sketching, Basic Extrude and Editing Geometry. You may also want to view the Lesson 2 Intro to Sketching- Exercises – Walkthrough video files to aid in the completion of the Hands-On exercises.

Under the **Labs and Resources** tab LECTURE #2, complete any 3 extrude exercises found in the LECTURE #2 Problem handout. Save these 3 part files to your local drive. You will be creating dimensioned drawings from these models later in this course.

**TEST**: Complete the online **Section Test** found at the end of Lesson 2.

#### **LECTURE #3: Basic Part Design**

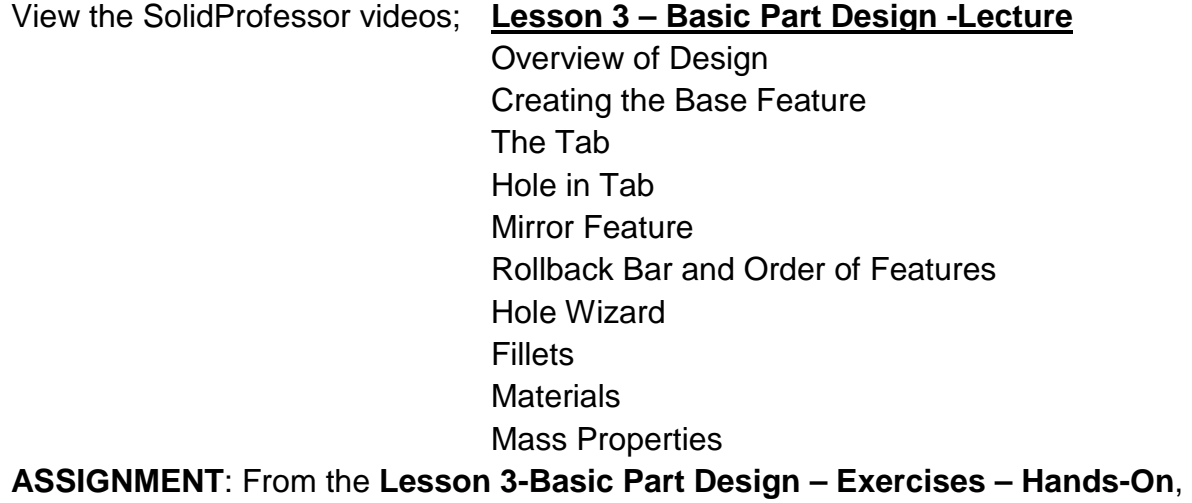

download and complete the 3 pdf exercises, Mounting Block, Face Plate and Lock Mechanism. You may also want to view the Lesson 3 Basic Part Design-Walkthrough video files to aid in the completion of the Hands-On exercises.

# **DESCRIPTION**

Under the **Labs and Resources tab** LECTURE #3, complete any 4exercises found in the LECTURE #3 Problem handout. Save these 4 part files to your local drive. You will be creating dimensioned drawings from these models later in this course.

**TEST**: Complete the online **Section Test** found at the end of Lesson 3.

# **LECTURE #4: Intermediate Part Design**

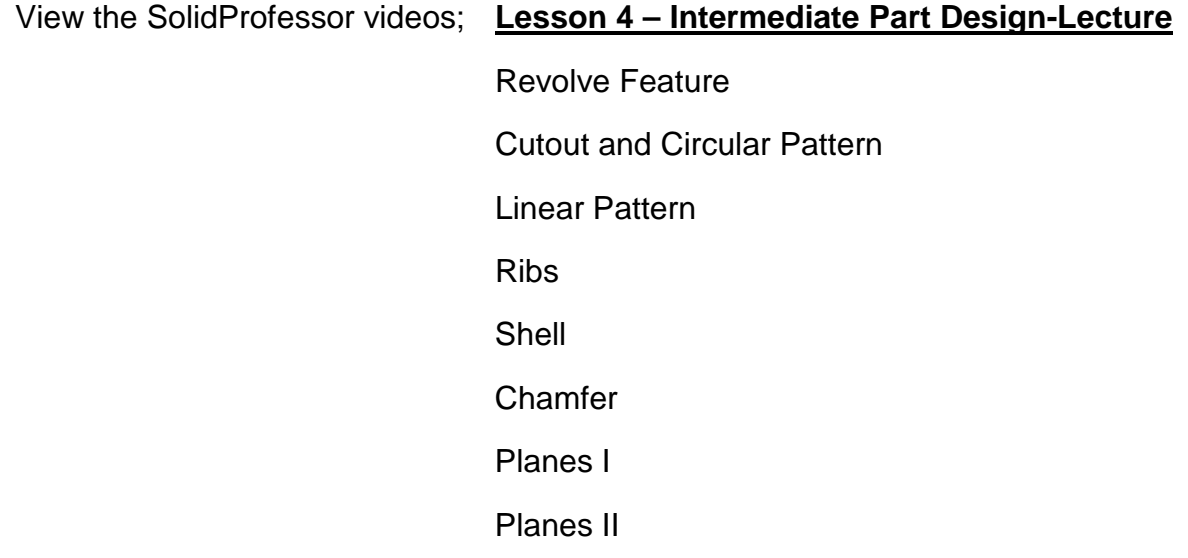

**ASSIGNMENT:** From the Lesson 4-Intermediate Part Design-Exercises-Hands-On, download and complete the 3 pdf exercises, Latch Plate, Handle 1 and Rose Cover 1. You may also want to view the Lesson 4 Intermediate Part Design Walkthrough video files to aid in the completion of the Hands-On exercises.

Under the **Labs and Resources tab** LECTURE #4, complete any 4 exercises found in the LECTURE #4 Problem handout. Save these 4 part files to your local drive. You will be creating dimensioned drawings from these models later in this course.

**TEST**: Complete the online **Section Test** found at the end of Lesson 3.

#### **LECTURE #5: Drawings**

View the SolidProfessor videos; **Lesson 6-Drawings Lecture**

Drawings Overview – Starting a New Drawing

Model Views

Projected Views

Model Items

**Dimensions** 

Associativity

#### **DESCRIPTION**

Annotations

Detail View

Section View

**ASSIGNMENT**: From Lesson 6- Drawings-Hands-On, download and complete the Part Drawing Clevis pdf file. You may want to review the Lesson 6-Drawings-Walkthrough video to aid in the completion of the Hands-On exercise.

Under the **Labs and Resources** tab LECTURE #5, complete any 3 exercises found in the LECTURE #5 Problem handout. Save these 3 part files to your local drive. You will be creating dimensioned drawings from these models later in this course.

# **LECTURE #6: Advanced Sketching**

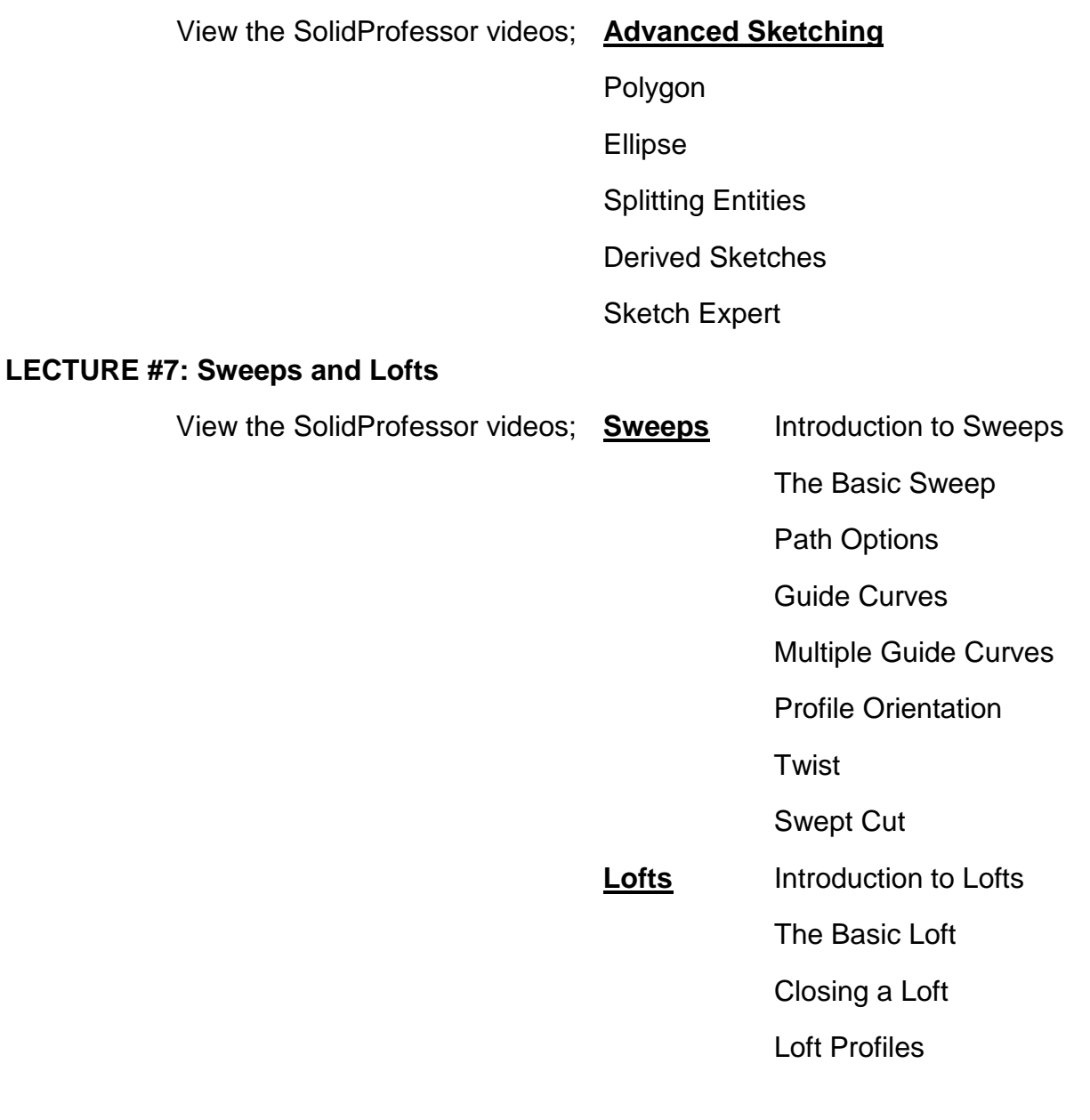

#### **DESCRIPTION**

Guide Curves

Profile Geometry

**Centerline** 

Adding Loft Sections

Cutting with a Loft

**Dome and Wrap** Dome

Wrap

**TEST**: Complete the online **Section Test** found at the end of 2014 Advanced Parts.

# **LECTURE #8: Drawings**

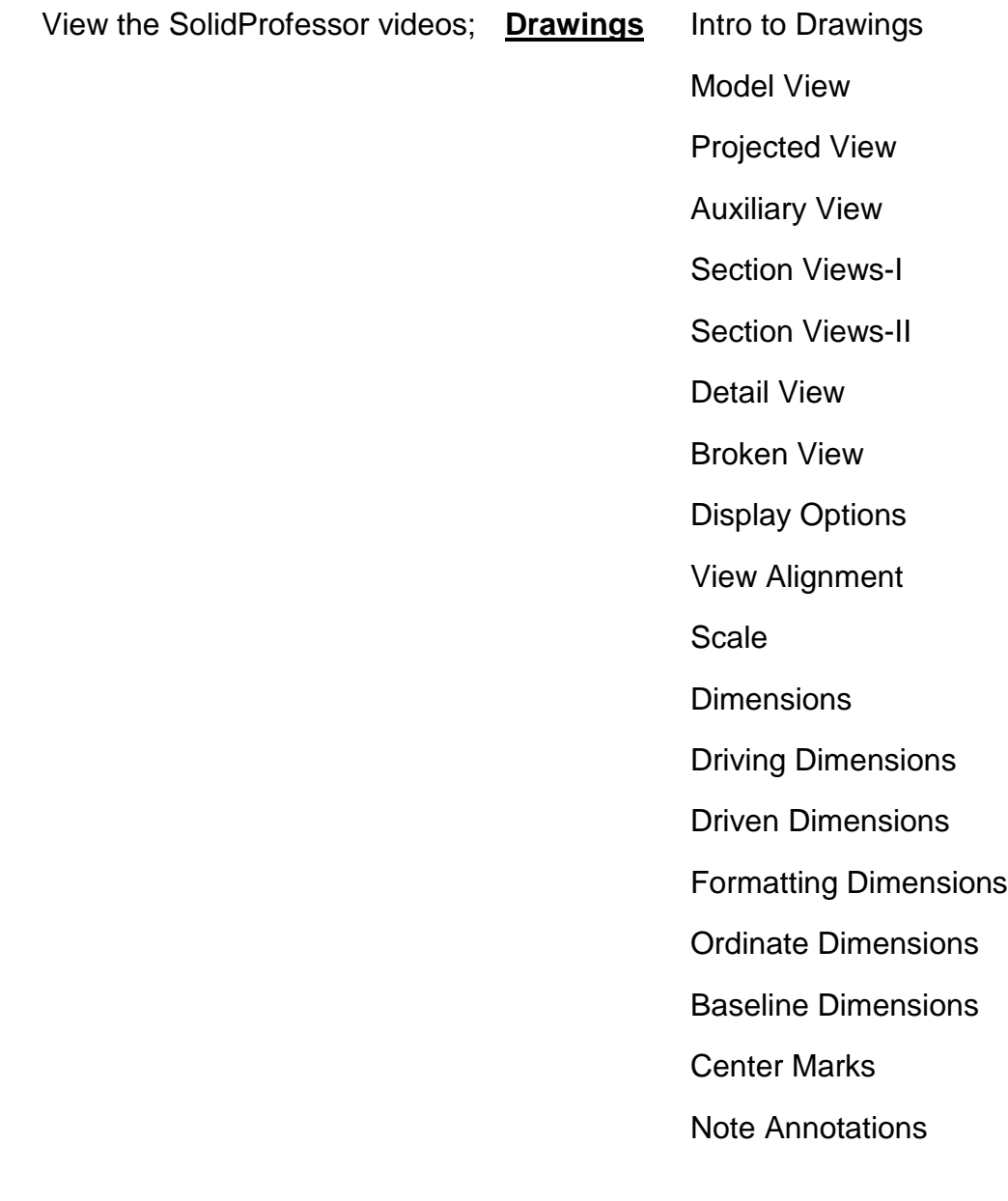

**ASSIGNMENT**: Under the **Labs and Resources** tab LECTURE #8, complete any 3 **Sectional View** exercises and any 3 **Auxiliary view** exercises found in the LECTURE #8 Problem handout. Save these 3 part files to your local drive. You will be creating dimensioned drawings from these models later in this course.

**TEST**: Complete the online **Section Test** found at the end of 2014 Drawings.

**\*\*\*\*\*\*\*\*\*\*\*\*\*\*\*\*\*\*\*\*\*\*\*\*\*\*\*\*\*\*\*\*\*\*\*\*\*\*\*\*\*\*\*\*\*\*\*\*\*\*\*\*\*\*\*\*\*\*\*\*\*\*\*\*\*\*\*\***

# Instructions for turning in your assignments for evaluation

Now that you have completed viewing the SolidProfessor videos and created the assigned models for LECTURES #2,3,4,5 &8, you are ready to create engineering drawings for these models and submit them for evaluation. When preparing your engineering drawings please follow the following steps prior to submission;

- 1. Make sure to use one of the *MTEC drawing templates* as a basis for all required drawings
- 2. All dimensions will be 3 place decimals.
- 3. All tolerances will be **4 place** *LIMIT Tolerances*
- 4. Show **only the views necessary** for the manufacture of your part. All views will be at a scale factor of 1:1
- 5. Include a shaded isometric image with edges removed in the upper right corner of your

drawing sheet. Scale of this isometric view is to be 1:2

# SUBMITTING ASSIGNMENTS**:**

All material should be submitted as you complete it. To submit your drawings for evaluation, come to MT110, log on to one of the computers and launch SolidWorks. Open your drawing file and send your plot to the Canon plotter. When finished, TRIM excess paper from your plot, and place your plot in the drawing file located in the front of the classroom.

I will evaluate the drawings, *mark them for revision* if needed and return them to the drawing file. If you need to revise your drawings, make the needed changes, re-plot your corrected drawing. **Staple** your "**REVISED**" plot to the marked up plot and resubmit your drawing for evaluation. If your drawings are correct, you will receive a grade which will show up on the drawing when I return it to you. If your drawings still are not correct, I will return them for further revision.

# **STUDENT EVALUATION SHEET**

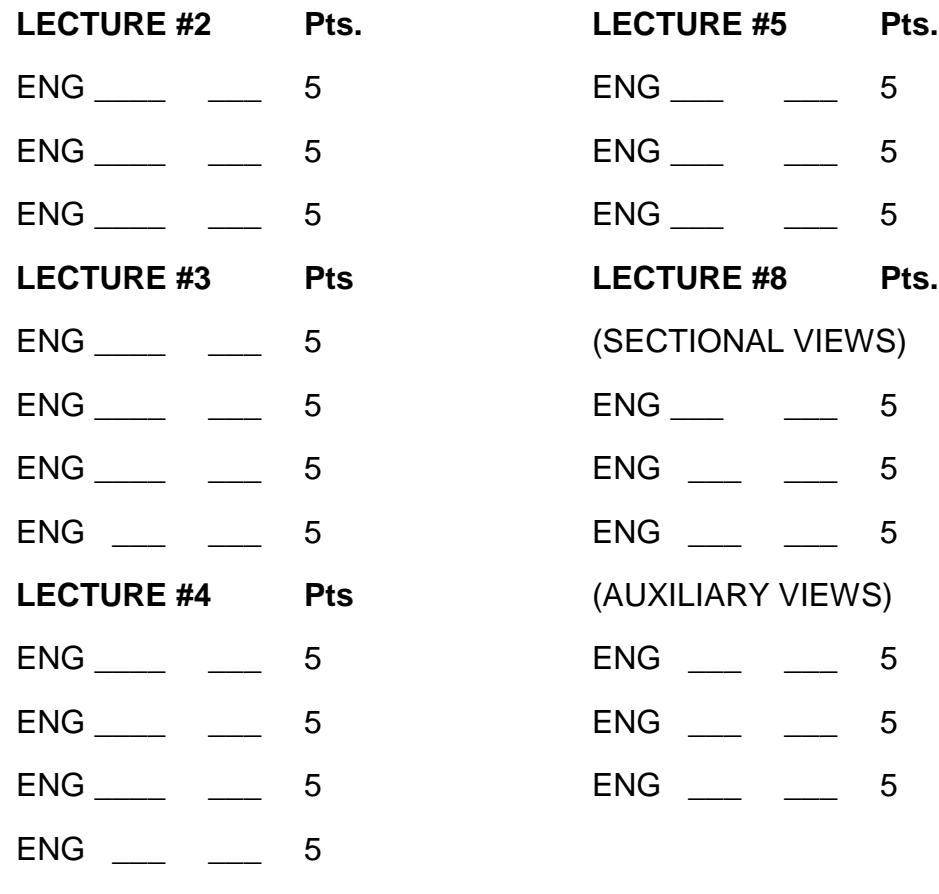

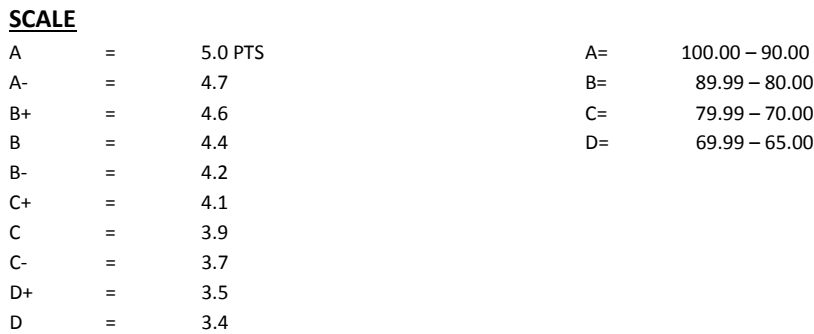

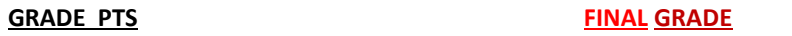

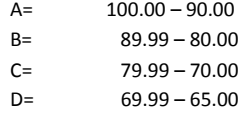

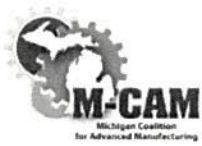

#### **Subject Matter Expert (SME) Course Review Summary**

**College: Lake Michigan College** 

M-CAM Training Area: □CNC/Machining □Multi-Skilled/Mechatronics □Production Operation □Welding/Fabrication

**Degree Program Name: Machine Tool Technology** 

**Title of Course: Beginning Engineering Graphics** 

**Subject Matter Expert (SME) Reviewer Information Name: Charles Nearpass** 

**Title: Lead Designer** 

Phone: (269) 923-7709

Email: charles\_e\_nearpass@whirlpool.com

**Organization/Affiliation: Whirlpool Corporation** 

Attach Resume or provide credentials (showing years of experience and work experience that is relevant to course content):

See attached

Synopsis of Findings: This course uses Solid Works which is a widely used 3D CAD software. Solid Works offers a online training course which should be kept up to date with the current version of the software. The basic knowledge gained from this course will allow students to apply their knowledge to many other CAD softwares used in manufacturing. A basic understanding of 3D CAD software allows students to apply that knowledge in programming CNC machines and modeling for 3D printing devices as well as opening opportunities in part design and development. A degree or journeyman card in machine tool or 3D design can open doors in many different industries. This course will also help students interpret the drawings they will encounter in the machine tool industry.

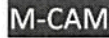

Date:  $6 - 20 - 2017$ Reviewers Signature

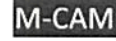

# **Michigan Coalition for Advanced Manufacturing Subject Matter Expert Course Review**

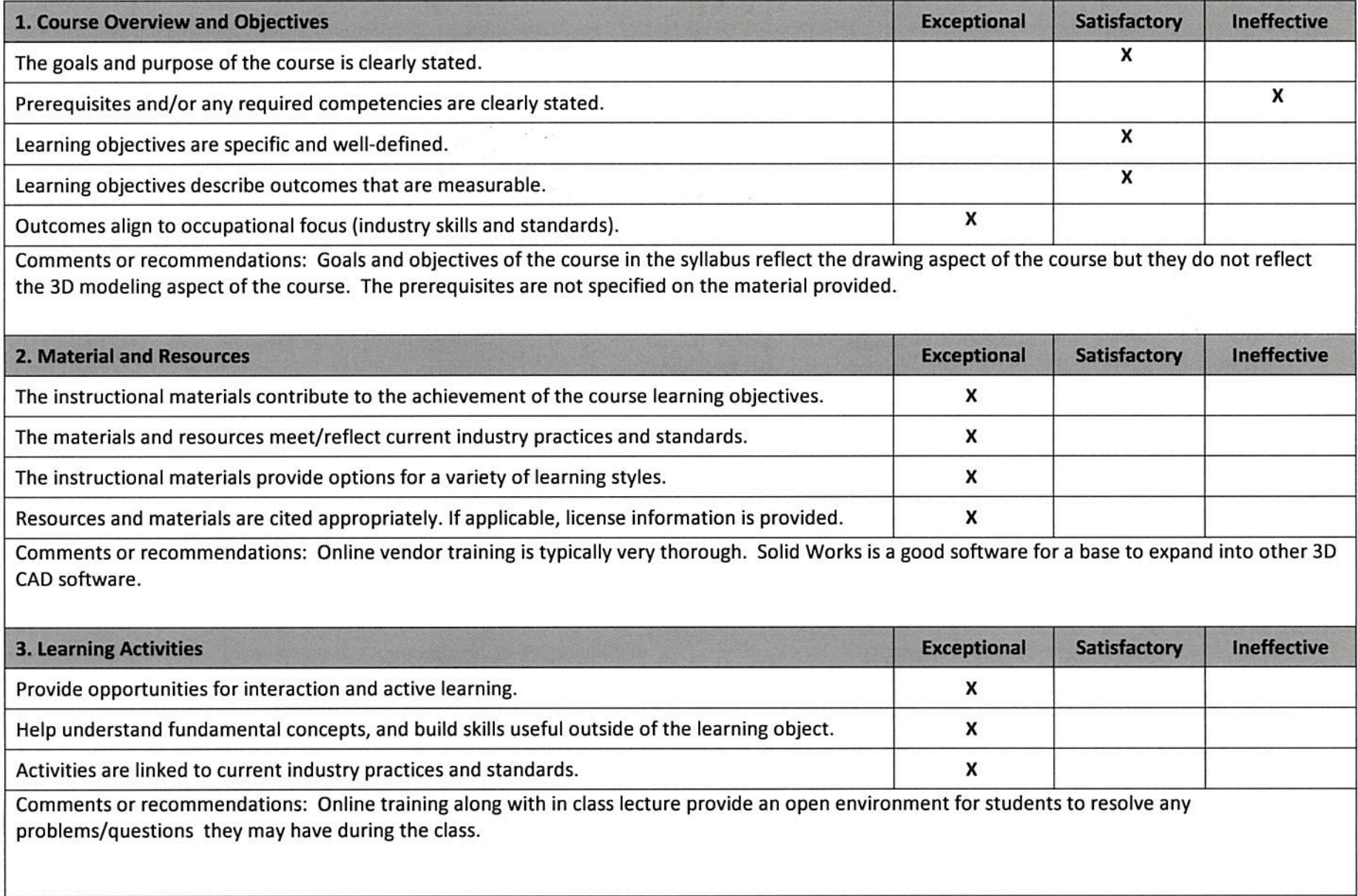

#### **Michigan Coalition for Advanced Manufacturing Subject Matter Expert Course Review**

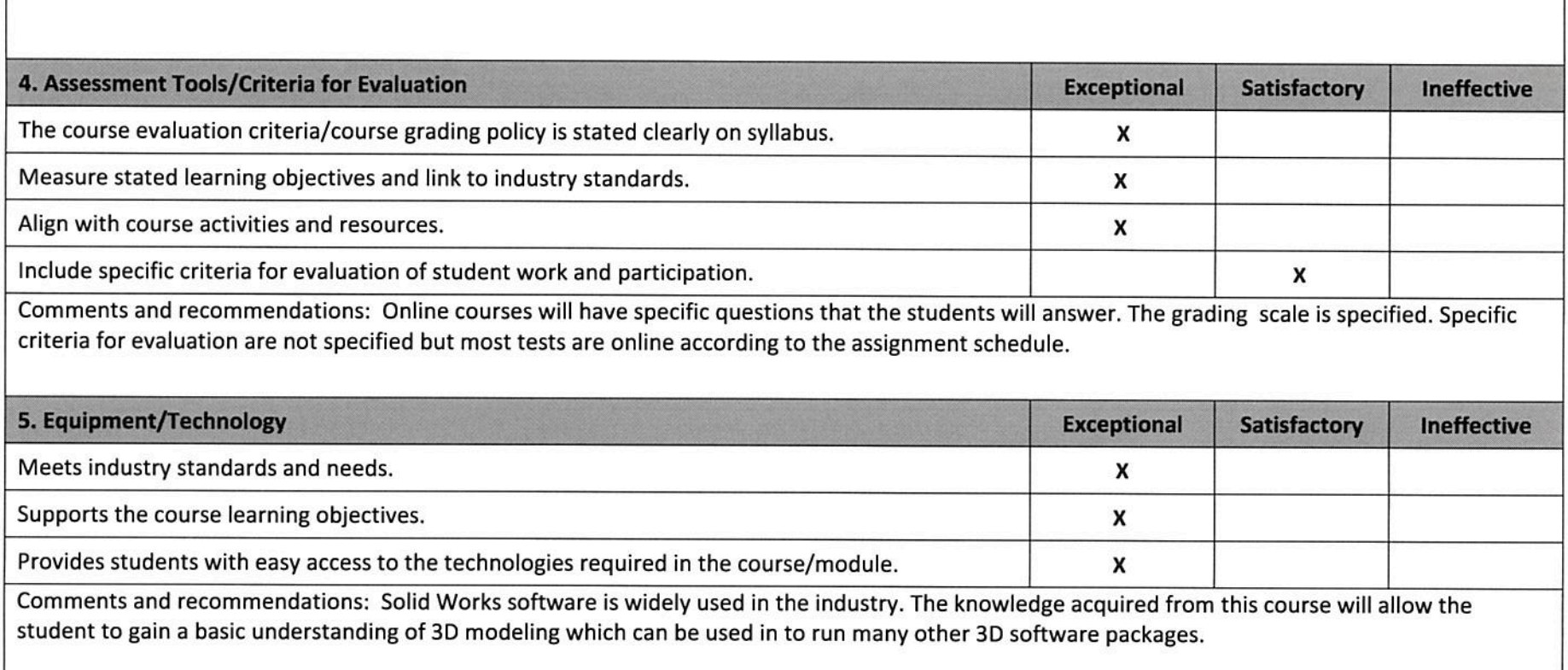

This workforce solution was funded by a grant awarded by the U.S. Department of Labor's Employment and Training Administration. The solution was created by the grantee and does not necessarily reflect the official position of the U.S. Department of Labor. The Department of Labor makes no guarantees, warrantees, or assurances of any kind, express or implied, with respect to such information, including any information on linked sites and including, but not limited to, accuracy of the information or its completeness, timeliness, usefulness, adequacy, continued availability, or ownership.

The eight community colleges and MCAM is an equal opportunity employer/program provider. Auxiliary aids and services are available upon request to individuals with disabilities. TTY users please call 1-

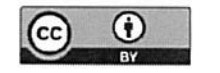

877-878-8464 or visit www.michigan.gov/mdcr."

This work is licensed under a Creative Commons Attribution 4.0 International License.

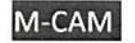

# CHARLES E. NEARPASS PRODUCT DESIGNER ST. JOSEPH TECH CENTER Whirlpool Corporation CHARLES\_E\_NEARPASS@WHIRLPOOL.COM (269)923-7709

#### **Work experience**

2013 - Present Whirlpool Corporation St. Joseph MI – Product Designer

1989 - 2013 Hanson Mold St. Joseph MI - Designer

- Lead, design and create concepts for die cast, plastic and trim dies
- Produce detailed drawings for the design of die cast, plastic and trim dies using several CAD software packages including; ANVIL l000, AutoCAD and Unigraphics
- Develop stock list and material quotes for tooling process

#### **Education**

Watervliet High School

- Honor Society
- Graduated with honors

Lake Michigan College - Associates in Drafting and Design

- Board of Trustee Scholarship
- State of Michigan Competitive Scholarship
- National Honor Society Phi Theta Kappa
- Graduated with honors

Lake Michigan College - Plastics Technology

- Started acquiring second associates.
- Did not complete due to college dropping curriculum.
- Unigraphics/NX offsite training thru Hanson Mold.
- CATIA introductory offsite training thru Hanson Mold.
- Pro-e/Creo thru Whirlpool